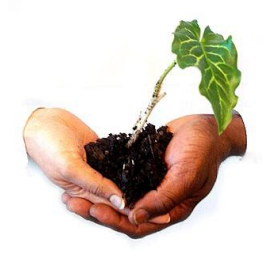

The **Learning4Content** Project **WikiEducator** Hosted by the Commonwealth of Learning www.wikieducator.org

[www.wikieducator.org/Learning4Content](http://www.wikieducator.org/Learning4Content)

WikiEducator is a community project working collaboratively on the development of *free educational materials*

*for all levels and sectors in support of all national curricula by 2015. We need your help.*

## **Creating a sandbox**

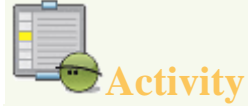

## **Creating a personal sandbox**

 If you don't have access to a printer to download and print the instructions above, copy the text by high-lighting the text with your mouse using the "cut and paste" method:

**[[/My sandbox/]]**

- $\bullet$
- Go to your **User page**. (Remember that you must be logged in to do this. Click on your User name to the right of the  $\triangle$  image at the very top of any page.)
- Click the "edit" link on your user page to activate the edit mode and paste the text you have copied above. That is you must type the following text with the square brackets [ and forward slashes /:

**[[/My sandbox/]]**

- Click on the **Save page** button beneath the editing window.
- If you have done this correctly you will see a link in red text: "My sandbox"
- Click on this link and enter some text, for example: "Content coming soon ...."
- Click on the **Save page** button.

Visit the [show me how](http://wikieducator.org/Wikieducator_tutorial/Basic_Text_Formatting/Show_me_how) movie for a practical demonstration. (Not recommended for low bandwidth connections)